## 卒業論文

## Pupil Coreを用いたけん玉の視線追跡

関西学院大学理工学部

情報科学科 西谷研究室

27018513 美並優希

2022 年 2 月

#### 概 要

本研究では,Pupil Labs 社の Pupil Core というアイトラッカーを用いてけん玉を行う際 の視線データを取ること, 視線データを分析して初心者と上級者の視線の違いを理解する ことを目標とした.本研究を行う上で, 視線測定時にけん玉を行う被験者を関西学院大学 の人間福祉学部の河鰭研究室の学生 8 名に依頼した. また, 視線測定を進める中で, けん 玉の視線追跡に特化した Pupil Core の設定を調べることとした.

結果として,

- Pupil Core, Pupil Capture, Pupil Player に関する知識の習得.
- 計 3 回のけん玉に関する視線データの計測.
- Pupil Core を用いたけん玉の視線追跡の精度向上.

を行った.

# 目 次

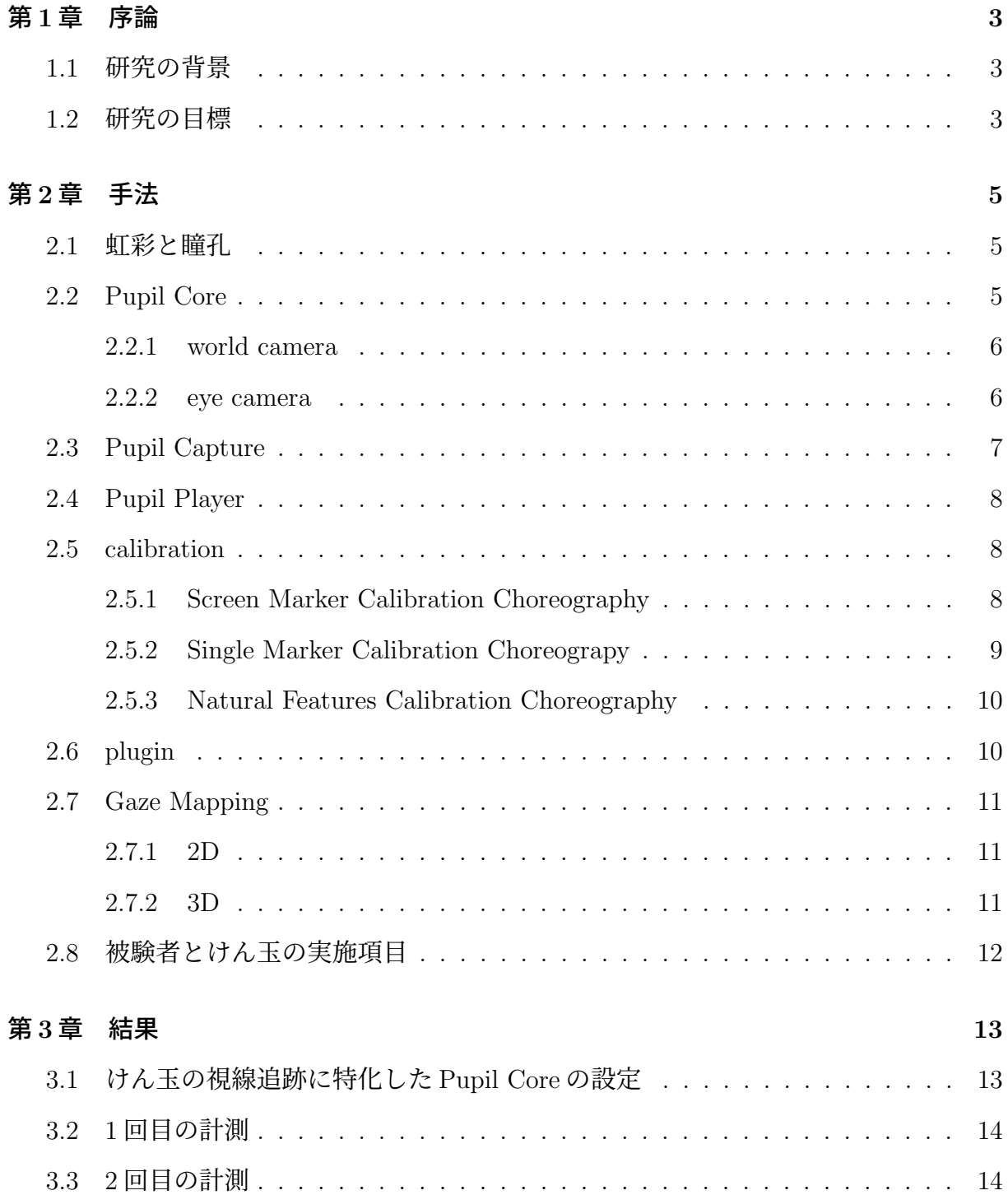

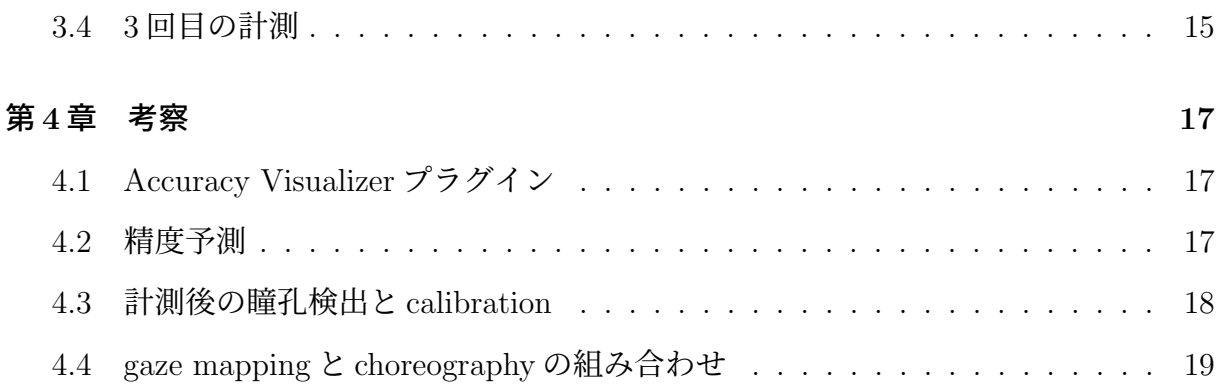

# 図 目 次

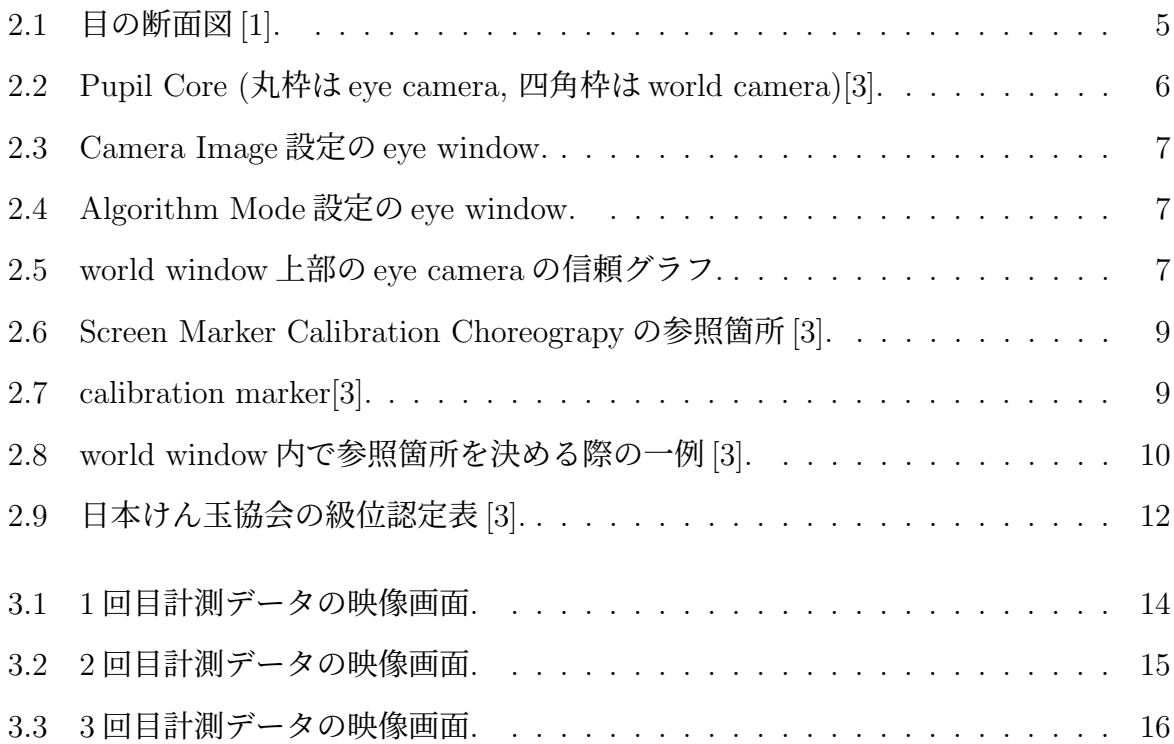

## 第**1**章 序論

### **1.1** 研究の背景

センサーの小型化や画像処理技術の向上から「アイトラッキング」という技術の開発が 活発になり, 様々な分野から注目されている. 「目は口ほどに物を言う」ということわざ があるように, 多くの情報を得ることができる「アイトラッキング」は様々な分野で活用 されている. マーケティングの分野では消費者の関心がどういった箇所に向けられている のかを理解する為, VR やゲームの分野ではゲームの中の世界をより現実に近づけるよう ににユーザーと画面上のキャラクターの視線をリンクさせる為, 車や交通の分野に関して はまばたきの回数などを計測することで運転時の居眠り運転を防止する為など多くの分野 で活用されている. その中でも, 視線や眼球運動といった視覚情報が習得速度ならびに結 果を左右する重要な要素となる点に注目した. 特に, 新しい運動やスキルを習得しようと している人が初心者と上級者の視線の違いを理解することは非常に重要である. そこで今 回は, 初心者と上級者の視線の違いが顕著に出ると思われるけん玉を調査対象とする. け ん玉は, 玉の動きなどを見ながら手を動かすという目と手の連動した動きによって技を成 功させる遊びであるため, 視線の違いが顕著に出ると考える. また, 本研究では西谷研究 室が所有している Pupil Labs 社の Pupil Core を使用する. 「アイトラッキング」への関 心の高さから様々なアイトラッカーが開発されている中, Pupil Core の特徴としては, 比 較的安価であること, 使用時にコンピュータと接続が必要であること, パーツごとに購入 できることなどが挙げられる.

## **1.2** 研究の目標

本研究室が所有している Pupil Labs 社の Pupil Core を装着し, けん玉を行うことで, 瞳 孔を検出し, 被験者の視線データを取ることを目標とする. また, 計測した視線データを 分析することで, けん玉を行う際に初心者と上級者の視線の違いがどういったところに表 れているのかということを調べる.

## 第**2**章 手法

本章では, 視線追跡やアイトラッカーを理解する上で重要な事項, 今回行った計測の被 験者, けん玉の実施項目を記述する.

## **2.1** 虹彩と瞳孔

図 2.1には, 目の断面図を表示している. 図 2.1にもある通り, 虹彩(こうさい)とは眼球 の中でも色のついている部分のことを指す. また, その虹彩の中央部分を瞳孔という. 虹 彩は瞳孔を広げたり縮めたりすることで, 目の中に入る光の量を調整している. 実際に, 目 に入る光の量を調整するために, 瞳孔は暗い部屋では大きく, 明るい部屋では小さくなる. また, 環境の変化だけでなく, 歳をとることでも瞳孔の大きさは小さくなっていくことが 分かっている.

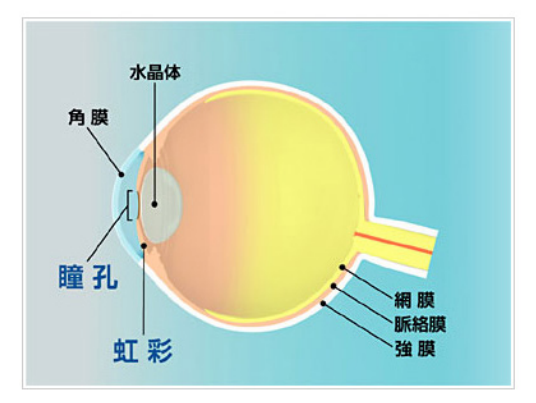

図 2.1: 目の断面図 [1].

## **2.2 Pupil Core**

Pupil Core は Pupil Labs 社のアイトラッカー製品である. Pupil Labs 社は Pupil Core の他にも Pupil Invisible というアイトラッカー製品も販売している. Pupil Core は, Pupil Capture と Pupil Player という無料でダウンロードできるソフトウェアをインストール したコンピュータに接続すると, 使用することができる. 上記の 2 つのソフトウェアは GitHub 上でダウンロードすることができる [2]. また, Pupil Core には world camera, eye camera と呼ばれる 2 種類のカメラが搭載されている.

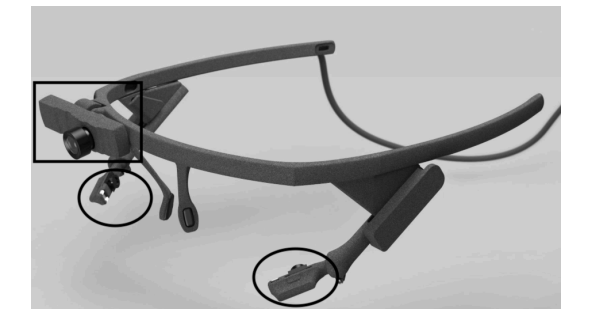

図 2.2: Pupil Core (丸枠は eye camera, 四角枠は world camera)[3].

#### **2.2.1 world camera**

Pupil Core には, 被験者の視界を記録する world camera が 1 台搭載されている. world camera で撮影されたライブ映像は world window と呼ばれる Pupil Capture の操作画面で 表示される. また, world camera には狭角レンズと広角レンズの 2 つのレンズがあり, 初 期の段階では, 広角レンズが取り付けられている.

#### **2.2.2 eye camera**

Pupil Core には, 被験者の目の映像を記録する eye camera が 2 台搭載されている. Pupil Core を使用して視線追跡するには, 目の映像を綺麗に撮ることが不可欠であり, 目の映像 を綺麗に撮るには, Pupil Core の eye camera を調整する必要がある. まず, 極端な角度か ら見ても瞳孔が常に eye camera に映るようにゆっくりと目を動かし, 調整する. 全てが適 切に設定されている場合は, 図 2.3にもあるように, 眼球の周りに緑色の円, 瞳孔の周囲に 赤い円, 瞳孔の中央に赤い点が表示される. その際, 図 2.5に表示した world window 内の 上部にそれぞれの目がどれだけ正確に写っているかを表す eye camera の信頼グラフの数 値も参考にする. その信頼グラフの数値は 1.0 に近いほど瞳孔検出の正確性が高いことを 示し, 0.0 に近いほど瞳孔検出の正確性が低いことを示す.

また, eye camera の設定として 3 種類の Mode がある. Camera Image, ROI, Algorithm Mode の 3 種類だ. それらの設定は eye window の general setting 内で変更する.

さらに, Algorithm mode の場合はより細かな設定をすることができる. 瞳孔の最大最小 のサイズ設定, 瞳孔と見なされるピクセルの最小の暗さを設定することができ, 視線追跡 の際に必要な精度の高い瞳孔検出を実現することが可能となっている.

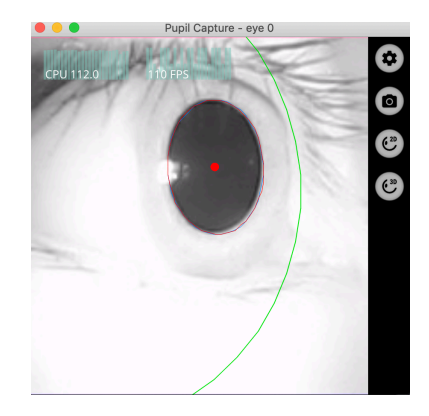

図 2.3: Camera Image 設定の eye window.

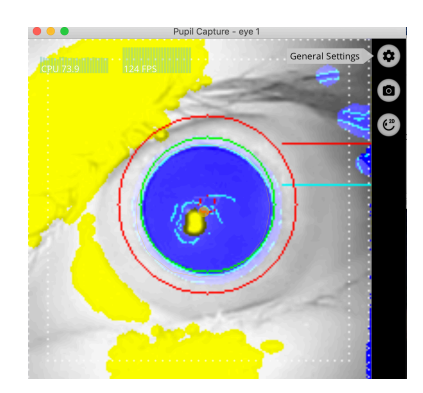

図 2.4: Algorithm Mode 設定の eye window.

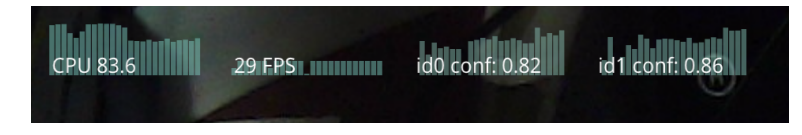

図 2.5: world window 上部の eye camera の信頼グラフ.

## **2.3 Pupil Capture**

Pupil Capture は Pupil Core で使用されるソフトウェア. このソフトウェアは, Pupil Core を接続したコンピュータで, リアルタイムの視線と瞳孔データを表示および記録する

もの. また, 映像を使用することで, 瞳孔を検出して視線を追跡すること, 視界内で見てい る箇所を特定することができる.

### **2.4 Pupil Player**

Pupil Playerは, Pupil Captureと共に使用するソフトウェア. このソフトウェアは, Pupil Capture で記録したファルダを読み取り, そのデータを一人称視点の映像に視覚化するた めのもの.

#### **2.5 calibration**

誰がどこを見ているのかを知るには, 瞳孔の位置と視線の先の位置を対応づける必要 がある. そこで calibration process と呼ばれる world camera と eye camera の情報を関連 づけるための手順を行う. まず, calibration を開始する前に, 被験者の瞳孔が確実に検出 および追跡されていること, Pupil Core が被験者にとって違和感がない状態であること, calibration を行う距離に対して world camera の焦点が合っていること, world camera の 視野内で calibration する範囲全体が見えていることを確認する. また, 全ての calibration では被験者が特定のポイントを見る必要がある. その特定のポイントを表示する方法は Choreograpy と呼ばれ, Pupil Core では 3 種類ある. 以下の節では, 3 種類の choreograpy を用いて行うそれぞれの calibration の手順について記す.

#### **2.5.1 Screen Marker Calibration Choreography**

これは初期設定のchoregraphy であり, 設定を変更することなく始めることができる. ま た, 特定のポイントとして図 2.6に示している通り, Pupil Core を接続しているコンピュー タの四隅を見る.

- 1. Pupil Capture の choreograpy 設定の中から Screen Marker を選択する.
- 2. 複数のモニターを使用している場合は Monitor を選択する.
- 3. キーボードの c, もしくは world window の左側にある C のボタンを押す.
- 4. 画面上のマーカーを目で追う. また, calibration 中は頭を動かさないようにする.
- 5. calibration を終了すると, calibration window が閉じる.

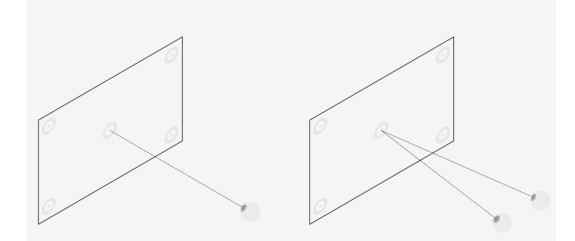

図 2.6: Screen Marker Calibration Choreograpy の参照箇所 [3].

#### **2.5.2 Single Marker Calibration Choreograpy**

図 2.7を印刷したマーカーまたは画面上に表示したマーカーのいずれかを使用して, calibration を行う. マーカーの中心を見ながら頭を動かすことで, 広範囲を素早くサンプリ ングし, 被験者の視界をカバーすることができる.

- 1. Pupil Capture の choreograpy 設定の中から Single Marker を選択する.
- 2. キーボードの c, もしくは world window の左側にある C ボタンを押す.
- 3. マーカーの中心を見ながらゆっくりと頭を動かす. 広い範囲をカバーする方法とし て, 渦巻きのように頭を大きく動かすことが推奨されている.
- 4. キーボードの c を押す, もしくは印刷されたマーカーを裏返して stop marker を表示 することで, calibration を終了する.

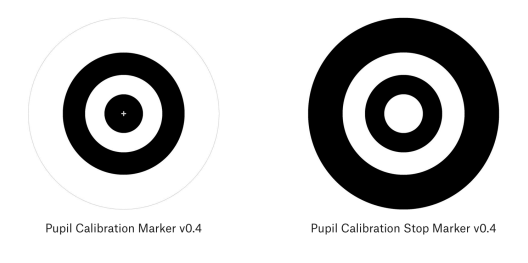

 $\boxtimes$  2.7: calibration marker[3].

#### **2.5.3 Natural Features Calibration Choreography**

この方法は他の calibration の方法で対応できなかった場合にのみ使用される. 参照す る箇所が決まっている他の方法と違い, calibration 中に参照する箇所を自由に決められる Natural Features Calibration Choreograpy ではより多くの事例に対応することができる.

- 1. Pupil Capture の Choreograpy 設定の中から Natural Features を選択する.
- 2. キーボードの c, もしくは world window の左側にある C ボタンを押す.
- 3. 被験者に視界内のポイントを見てもらう.
- 4. world window でそのポイントを押す.
- 5. データがサンプリングされる.
- 6. 対象とする範囲をカバーするまで繰り返す. ポイントの個数としては, 約 9 個が目安 とされている.
- 7. キーボードのc, もしくはworld windowの左側にあるCのボタンを押してcalibration を終了する.

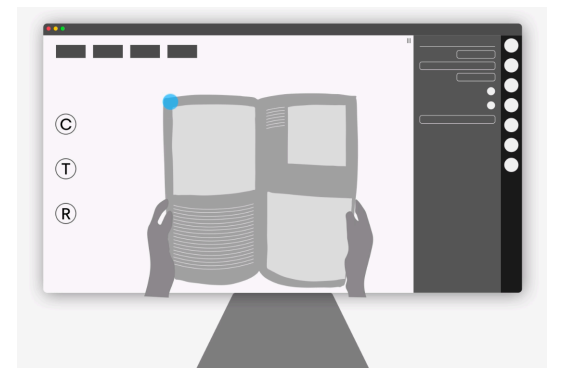

図 2.8: world window 内で参照箇所を決める際の一例 [3].

### **2.6 plugin**

Plugin とは, 機能を追加するために Pupil Capture と Pupil Player に備え付けられてい る仕組みのこと. 視覚化やデータのエクスポートなどは, 全てこの仕組みを使用して実装

される. また, 利用可能なプラグインは, world window の右側の Plugin Manager メニュー に表示され, プラグインの名前の横にあるボタンを押して, オンやオフにすることで, 機能 の追加や削除を行うことができる.

### **2.7 Gaze Mapping**

Pupil Core のアルゴリズムは, 被験者の瞳孔を自動的に検出する. その瞳孔検出の際に 用いられる仕組みは 2 種類あり, Gaze Mapping と呼ばれている. その種類として 2D と 3D がある.

#### **2.7.1 2D**

2D の瞳孔検出では, eye camera 内の瞳孔の位置を検出するために, コンピュータビジョ ン技術を使用する. コンピュータビジョン技術とは, コンピュータを用いた視覚実現の技 術のことを指す. また, より高い精度での瞳孔検出を行うためには, eye window の general setting に移動し, Algorithm mode を有効にする必要がある. その設定は, Pupil detector の 2D プラグインで調整できる. また, 瞳孔検出を高い精度で行うには, eye camera の設定 の他にも被験者の運動や顔の筋肉の動きによって生じる Pupil Core のずれを少なくする 必要がある. そのずれに関する 2D の特徴として, 3D に比べてずれに瞳孔検出が左右され やすいということが挙げられる.

#### **2.7.2 3D**

3D の瞳孔検出では, 目の観察に基づいて更新される目の 3D モデルを使用する. これに より, 被験者の運動による Pupil Core のずれを補正することが可能となっている. そのた め, 計測時に被験者が頭を動かす可能性がある場合は, 2D よりも 3D を選択することが推 奨されている.

12

## **2.8** 被験者とけん玉の実施項目

今回, 関西学院大学人間福祉学部河鰭研究室の学生 8 名を対象に, Pupil Core を用いた けん玉の視線追跡を行う. また, けん玉の実施項目として, 「大皿」, 「もしかめ」, 「と めけん」, 「ふりけん」の 4 種目の技とした. これは, 河鰭研究室の学生が上記の 4 種目を 対象としたモーションキャプチャによる運動量測定実験を行うこと, 図 2.9の級位認定表 にある通り, 公益社団法人日本けん玉協会の定める 1 級から 10 級の技を含められること を考慮して, 本研究も上記の 4 種目を対象とした. 被験者にはその 4 種目を Pupil Core を 装着した状態で 2 回ずつ行ってもらう. また, 視線データの計測は 3 回行うこととした.

| 級・準初段の技 |                   |                                    |                     |                |                              |              |                  |                       |                                         |             |                         |  |
|---------|-------------------|------------------------------------|---------------------|----------------|------------------------------|--------------|------------------|-----------------------|-----------------------------------------|-------------|-------------------------|--|
|         | 級位認定表             |                                    |                     |                |                              |              |                  |                       |                                         |             |                         |  |
| No.     | $\mathbf 1$       | $\mathbf{2}% ^{T}(\mathbf{1}_{T})$ | $\overline{3}$      | $\overline{4}$ | 5                            | 6            | $\overline{7}$   | 8                     | 9                                       | 10          | $11\,$                  |  |
| 種目      | 大<br>$\mathbf{m}$ | 小<br>$\mathbf{m}$                  | 4<br>$\blacksquare$ | 3<br>うそく       | と<br>め<br>ゖ<br>$\mathcal{F}$ | 飛<br>行<br>機  | ふ<br>ŋ<br>ゖ<br>ん | 日<br>$\ast$<br>-<br>周 | 世<br>界<br>$\overline{\phantom{0}}$<br>周 | 灯<br>台      | ŧ<br>U<br>ゕ<br>め<br>(回) |  |
| 動画      | $\bullet$         | $\bullet$                          | $\bullet$           | $\bullet$      | $\bullet$                    | $\bullet$    | $\bullet$        | $\bullet$             | $\bullet$                               | $\bullet$   | $\bullet$               |  |
| 10級     | $\mathbf 1$       |                                    |                     |                |                              |              |                  |                       |                                         |             |                         |  |
| 9級      | $\overline{c}$    | $\,$ 1 $\,$                        |                     |                |                              |              |                  |                       |                                         |             |                         |  |
| 8級      | $\overline{3}$    | $\overline{\mathbf{c}}$            | $\mathbf 1$         |                |                              |              |                  |                       |                                         |             |                         |  |
| 7級      |                   | 3                                  | $\bar{c}$           | $\mathbf 1$    |                              |              |                  |                       |                                         |             |                         |  |
| 6級      |                   |                                    | 3                   | $\overline{c}$ | $\mathbf{1}$                 |              |                  |                       |                                         |             | (4)                     |  |
| 5級      |                   |                                    |                     | 3              | $\overline{c}$               | $\mathbf{1}$ |                  |                       |                                         |             | (10)                    |  |
| 4級      |                   |                                    |                     |                | $\overline{\mathbf{3}}$      | $\bar{z}$    | $\mathbf{1}$     |                       |                                         |             | (20)                    |  |
| 3級      |                   |                                    |                     |                |                              | $\sqrt{3}$   | $\overline{c}$   | $\mathbf{1}$          |                                         |             | (30)                    |  |
| 2級      |                   |                                    |                     |                |                              |              | $\overline{3}$   | $\overline{c}$        | $\mathbf{1}$                            |             | (40)                    |  |
| 1級      |                   |                                    |                     |                |                              |              |                  | 3                     | $\overline{\mathbf{c}}$                 | $\mathbf 1$ | 50                      |  |

図 2.9: 日本けん玉協会の級位認定表 [3].

## 第**3**章 結果

本章では, 今回実施した計 3 回の視線データ計測の結果を記述する.

## **3.1** けん玉の視線追跡に特化した**Pupil Core**の設定

けん玉は, 玉の動きなどを見ながら手を動かすという目と手の連動した動きによって技 を成功させる遊びである. そのため, けん玉の視線追跡を行うには, 頭や体の動きに瞳孔 検出が大きく影響されないこと, 玉の動く範囲を視線追跡できる範囲としてカバーできて いることなどが挙げられる. 計 3 回計測をする上で, 視線追跡の精度を評価するために評 価項目を作る. そこで本研究では, 視線追跡の評価項目を以下の 4 つとする.

1. 追跡された視線が world camera で撮った映像の範囲外に向けられないこと

2. 視線が必要以上に揺らがないこと

3. けん玉の技を行う際, 玉の動きを追跡できていること

4. 玉の動く範囲を視線追跡できる範囲として全てカバーできていること

正確に視線追跡がされている場合でも, 被験者が world camera で記録された映像の範 囲外を見たとき, 映像外に視線はいく. しかし, 本研究では, 視線計測時に映像外に視線が 頻繁にいくことは考えられないため, 1 つ目の評価項目として設定した. また, 視線追跡を する際, 目を閉じると eye camera からの情報が得られないため, 必ず視線が揺らいでしま う. そこで, 目を閉じたこと以外で視線が揺らいでしまうことを必要以上に視線が揺らぐ ということとして, 2 つ目の評価項目として設定した.

14

## **3.2 1**回目の計測

Pupil Core を以下の設定にして, 視線データの 1 回目の計測を行った. eye camera : Camera Image choreography : Screen Marker Calibration Choreograpy gaze mapping : 2D 上記の通り, 全て Pupil Core の初期設定で計測を行った.

1 回目の視線データ計測を行い, 全体を通して評価項目の 4 つ全てを満たさない結果と なった. その原因としては, 計測が終わり, 被験者が変わるたびに, calibration の設定を初 期化しなかったこと, eye camera の設定を被験者ごとにしていないことによる eye camera の信頼グラフの数値が低いことが挙げられる.

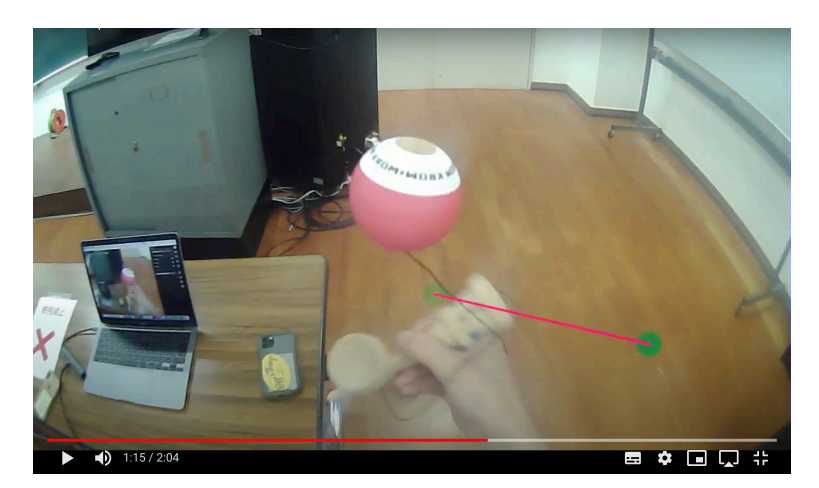

図 3.1: 1 回目計測データの映像画面.

## **3.3 2**回目の計測

Pupil Core を以下の設定にして, 視線データの 2 回目の計測を行った. 2 回目も 1 回目の設定と同様の設定で計測を行った. eye camera : Camera Image choreography : Screen Marker Calibration Choreograpy gaze mapping : 2D

2 回目の視線データ計測を行い, 全体を通して評価項目の 2,3,4 を満たさない結果となっ た. 1 回目の計測と違い, 評価項目の 1 を満たすことができた理由としては, eye camera の 調整に時間をかけたことで eye camera の信頼グラフの数値が向上したことが挙げられる. また, 1 回目の計測同様, 評価項目の 2, 3, 4 を満たすことができなかった原因としては, 使 用事例ごとに choreograpy が用意されていることを知らなかったこと, コンピュータの四 隅で calibration を行った後に calibration した範囲外で視線追跡を行うこと自体が間違っ ていることが挙げられる.

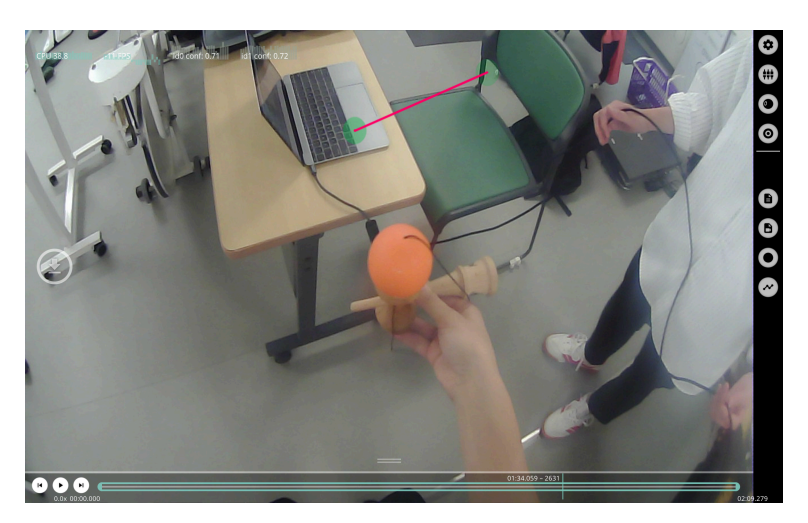

図 3.2: 2 回目計測データの映像画面.

## **3.4 3**回目の計測

Pupil Core を以下の設定にして, 視線データの 3 回目の計測を行った. eye camera の設定 : Algorithm Mode choreography : Single Marker Calibration Choreograpy gaze mapping : 2D

3 回目の視線データの計測を行い, 全体を通して評価項目の 1, 2, 3 を満たす結果となっ た. 評価項目の 1, 2, 3 を満たすことができた理由としては, choreograpy を Single Marker Calibration Choreograpy に変更したこと, eye camera の設定を Algorithm Mode に変更し たことで eye camera の信頼グラフの数値がさらに向上したことが挙げられる. 評価項目 の 4 を満たすことができなかった原因としては, screen marker を手で持って calibration を 行うことにより, calibration 範囲が手元周りになってしまうため, ふりけんなどで玉が上 に来た時に上を向くと calibration 範囲外になってしまうことが挙げられる.

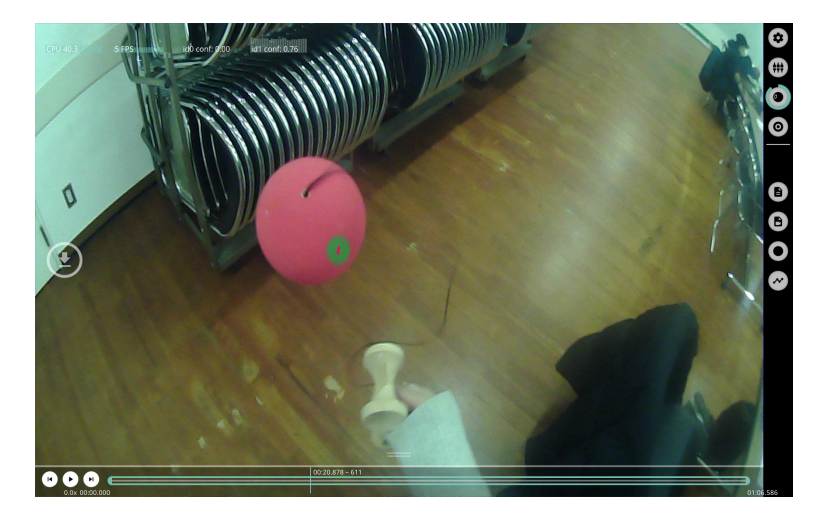

図 3.3: 3 回目計測データの映像画面.

## 第**4**章 考察

本章では, 本研究で確定させることが出来なかったけん玉の視線追跡に特化した Pupil Core の設定に関する改善点と視線データ計測時の注意点の 2 つについて, 現状を記した上 で, 問題点を考察する.

## **4.1 Accuracy Visualizer**プラグイン

Pupil CaptureのプラグインであるAccuracy Visualizerを使用すると, calibrationの精度 を視覚化することができる. Accuracy Visualizer プラグインがロードされると, calibration 中に記録された参照した箇所と一致する注視位置の差が表示されるということが分かって いる. 実際に, calibration 後に参照した箇所の中で何パーセントのデータを使用したかと いうことが表示される. しかし, Angular accuracy や Angular precision として表示される 数値が calibration にどのように影響するか分かっていないため, このプラグインを活用す ることができていない.

## **4.2** 精度予測

calibration の精度を予測することができる精度テストという機能がある. 通常の calibration を行う場合は world window の C ボタンを押すが, 精度テストを行う場合は world window の T ボタンを押して実行する. 精度テストが終了すると, 精度テスト中に記録さ れた参照した箇所と一致する注視位置の間で起こっているエラーの内容を表示される. ま た, 精度テストも choreograpy によって方法が異なる. Screen Marker Calibration Choreograpy の場合, calibraion をする際はスクリーンの四隅を注視したのに対し, 精度テスト を行う際はスクリーンの各辺の中点 4 箇所を注視する. また, Single Marker Calibration Choreograpy の場合は, calibration をする際に使用する calibration marker を使って, calibration 時と同様の動きをする. そのとき, world camera の映像内に calibration marker が 2 つ以上あると, エラーが出てしまい, 精度テストを行えない. 映像内に紙の calibration marker が 1 つの時でも, Pupil Core を接続しているコンピュータの画面に marker が表示 されているかつ映像内にコンピュータの画面が写っている場合はコンピュータの画面内の marker もカウントするため, 精度テストを行うことができない. このように仕組み自体の 理解はできているが, Accuracy Visualizer プラグインと同様で, 終了時に表示される数値 が calibration にどのように関わっているかが分かっていないため, 現段階では精度予測を 活用することができていない.

## **4.3** 計測後の瞳孔検出と**calibration**

視線データを計測した後に, そのデータと Pupil Player を使用することで, 瞳孔検出と calibration を再度実行することができる. 計測後に瞳孔検出と calibration を再度行うに は, 必要なすべてのデータを保存しておく必要がある. そのため, 計測時は calibration を する前に録画を開始することが推奨されている. それらのデータを活用して計測後に瞳孔 検出や calibration を再度行う方法を説明する.

まず, 瞳孔検出は Pupil Player の Pupil Data で行う. Pupil Data の Data Source の欄で Post-Hoc Pupil Detection を選択する. 選択後, Redect を押すことで, 瞳孔検出が開始さ れる. その際, Detection Progress で検出の進捗状況を把握すること, Pause detection で検 出を一時停止することなども行うことができる.

次に, calibration は Pupil Player の Gaze Data で行う. Gaze Data の Data Source の欄で Post-Hoc Gaze calibration を選択する. 選択後, Calculate All Calibrations and Mappings を押すことで, Pupil Player 内で決めた設定で再度 calibration をすることができる.

実際に, 計測後の瞳孔検出と calibration を行ったが, calibration の精度を向上させるた めの Pupil Data 内の設定変更が分からなかった. そのため, 現段階ではこの機能自体を活 用することができていない.

## **4.4 gaze mapping**と**choreography**の組み合わせ

計測を行う際に, Pupil Core を装着した被験者が頭を動かす必要がある場合は, Gaze Mapping で 3D を選択することが推奨されている. しかし, 今回計測時に使用した choreography の Screen Marker Calibration Choreography と Single Marker Calibration Choreography では 3D を選択することができない. そのため, 本研究では calibration の精度を 向上させることを優先し, Single Marker Calibration Choreograpy と 2D を選択して計測 を実施した. ただ, 今後 calibration の精度をさらに向上させるには, 3D を選択することが 不可欠だと考えられる.

謝辞

本論文の作成にあたり, 多くの方々にご支援いただきました. まず, 丁寧なご指導とご 助言をいただいた西谷滋人教授に感謝いたします. また, 調査の実施にあたり, 関西学院 大学の人間福祉学部の河鰭一彦教授と河鰭ゼミの皆様には, ご協力いただいたことを感謝 いたします. 最後に, 本研究を進めるにあたり, 様々な助力をいただきました西谷研究室 の同輩や先輩方に深く感謝いたします. 本当にありがとうございました.

参考文献

- [1] "虹彩と瞳孔の不思議", Santen, https://www.santen.co.jp/ja/healthcare/eye/eyecare/wonders/iris.jsp, (accessed on 22/02/01)
- [2] pupil-labs/pupil, https://github.com/pupil-labs/pupil, (accessed on 22/01/31)
- [3] "User Guide", Pupil Labs, https://docs.pupil-labs.com/core/software/pupil-capture/#calibration, (accessed on  $22/01/31$
- [4] "級・準初段の技", 公益社団法人 日本けん玉協会, https://kendama.or.jp/tricks/basic\_tricks/, (accessed on 22/1/31)